# **ネクストエンジンの機能について**

# **委託倉庫を使った出荷**

~ 倉庫管理システム (WMS) との連携 ~

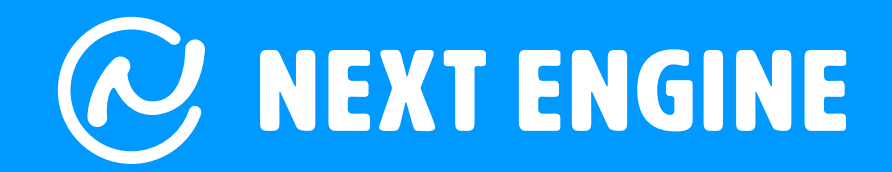

and the

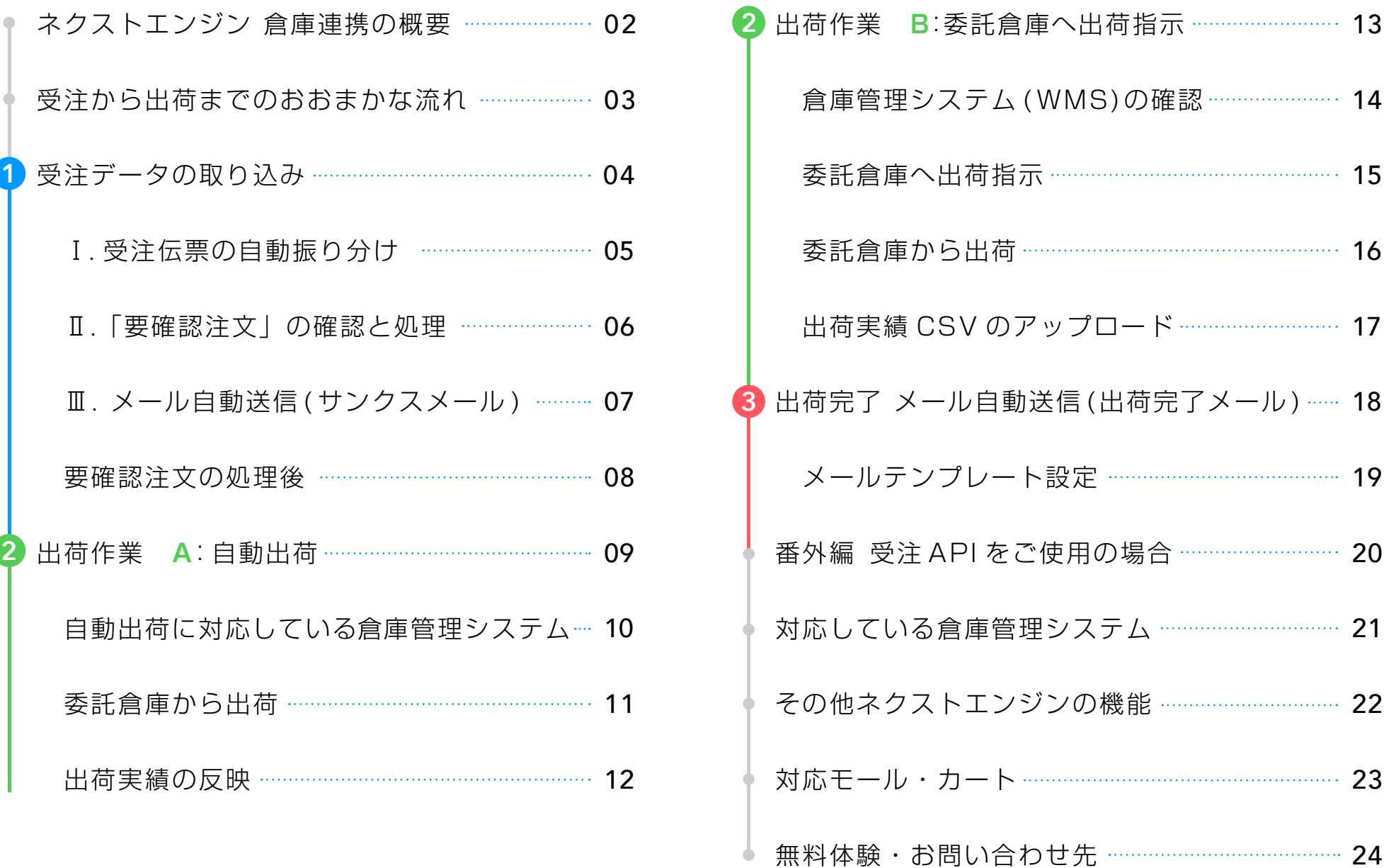

## ネクストエンジン 倉庫連携の概要

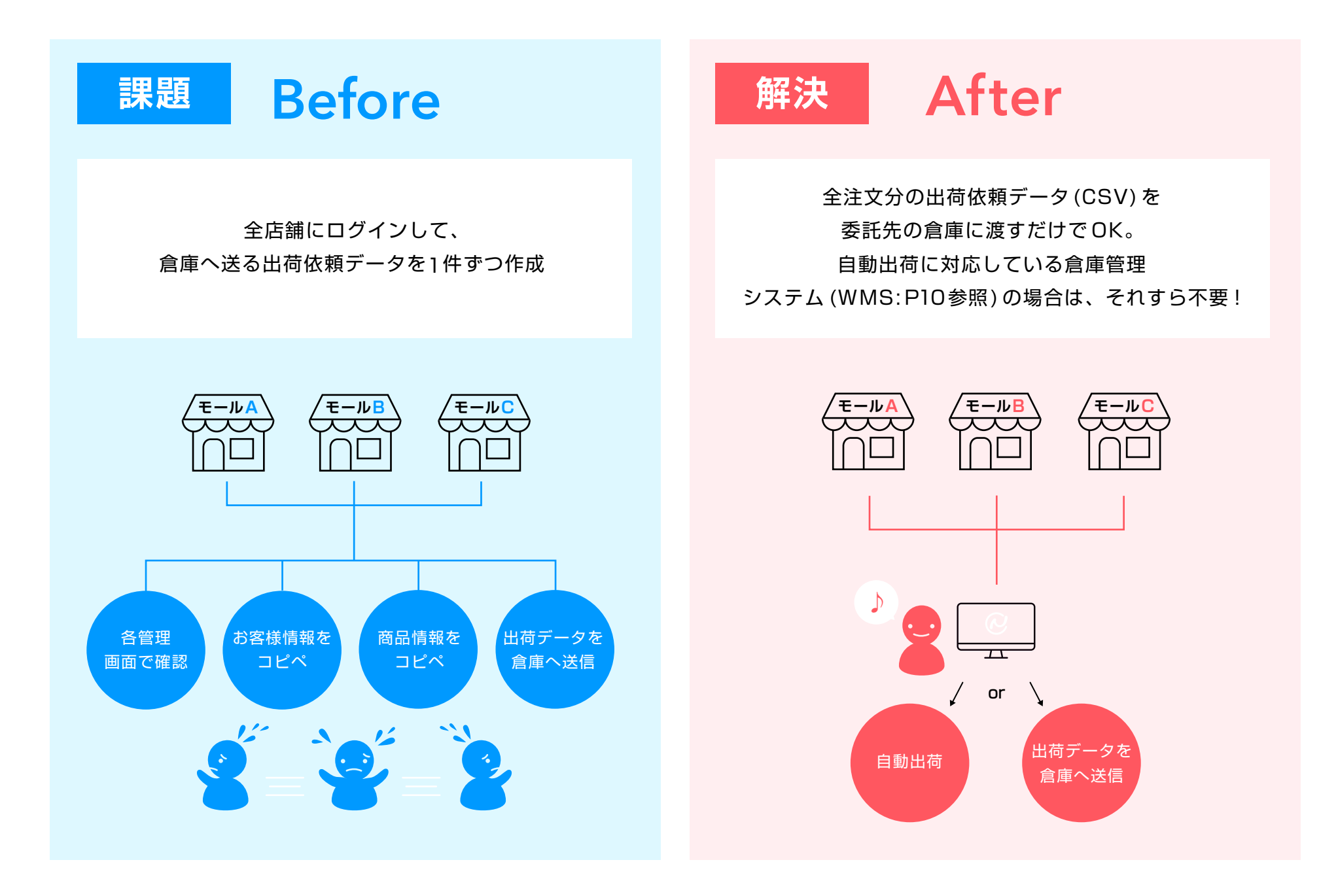

受注から出荷までのおおまかな流れ

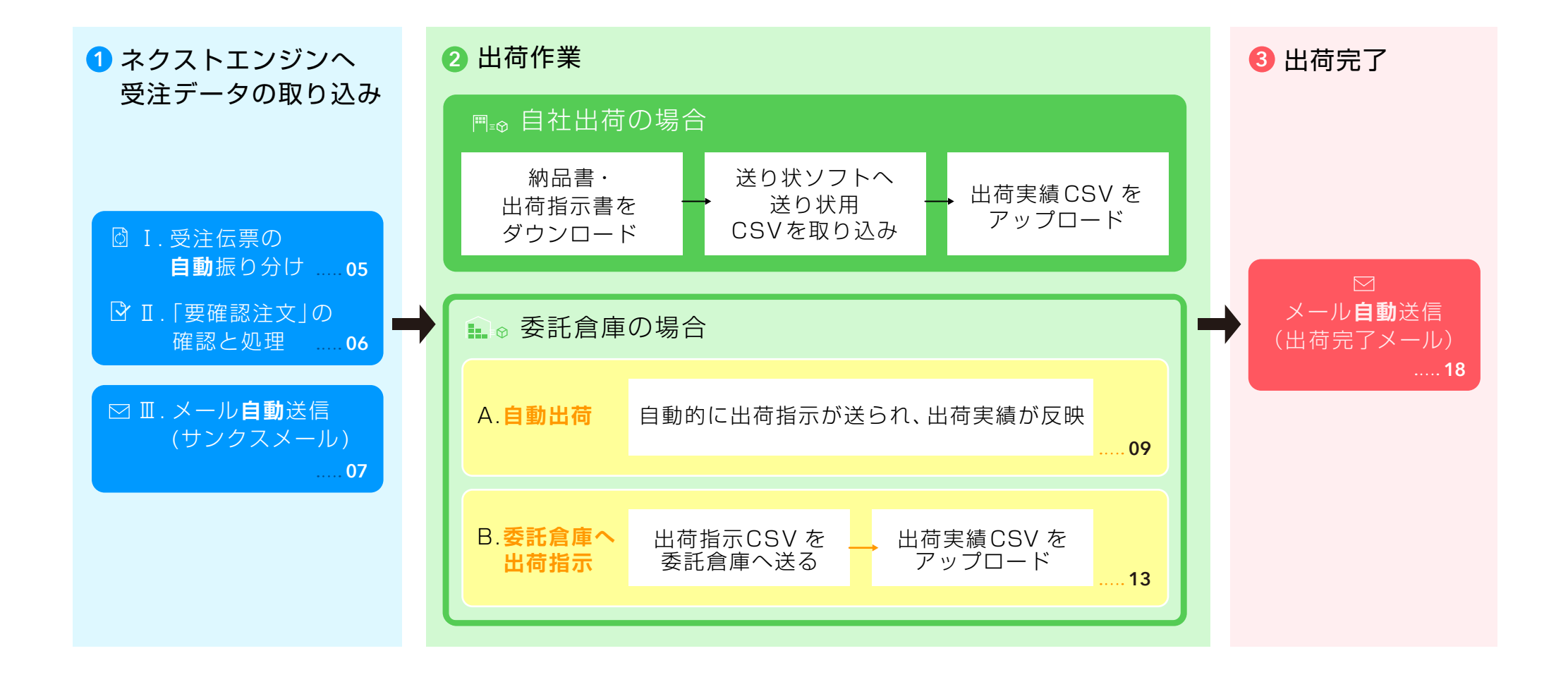

ネクストエンジンへ、全店舗の受注を取り込みます。 管理画面上で、受注から出荷までの処理を全店舗分まとめて行うことが できます。

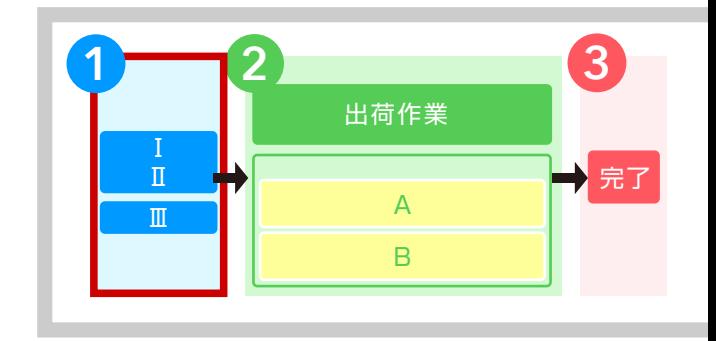

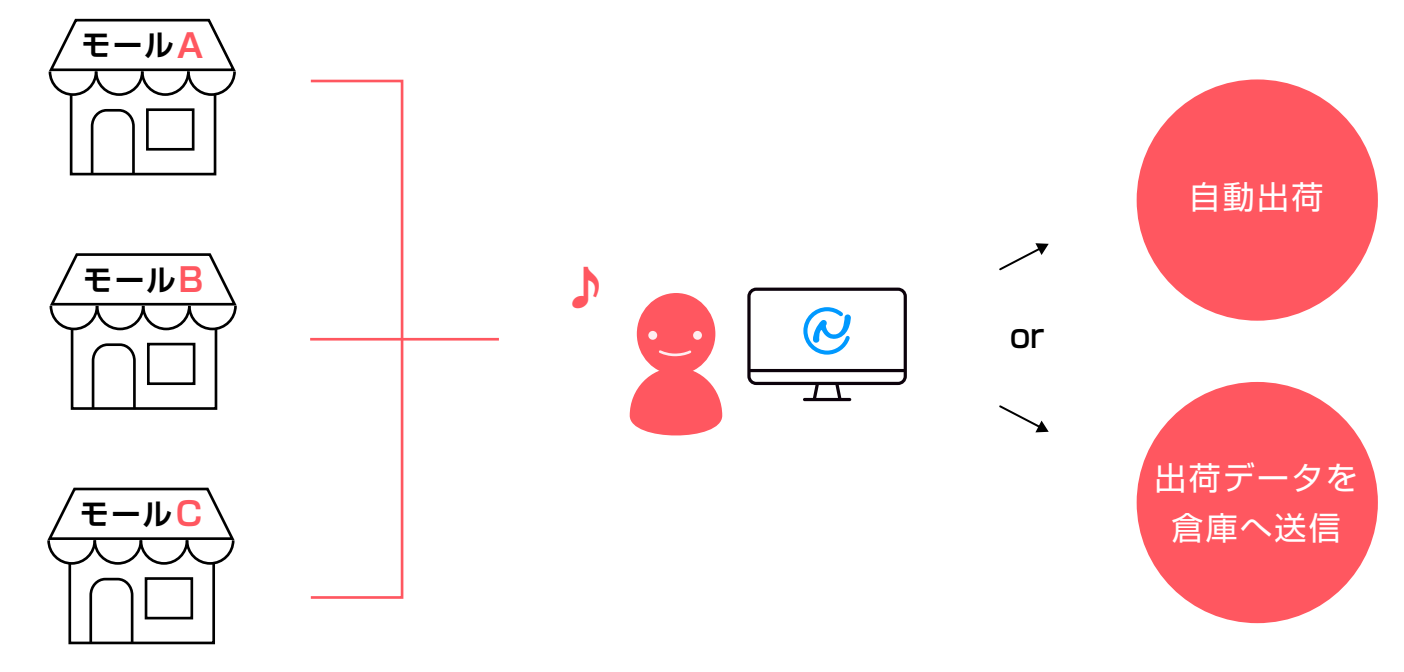

#### **ネクストエンジンの受注管理画面**

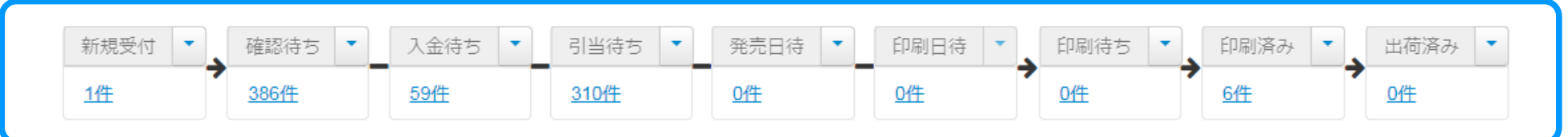

Ⅰ. 受注伝票の自動振り分け

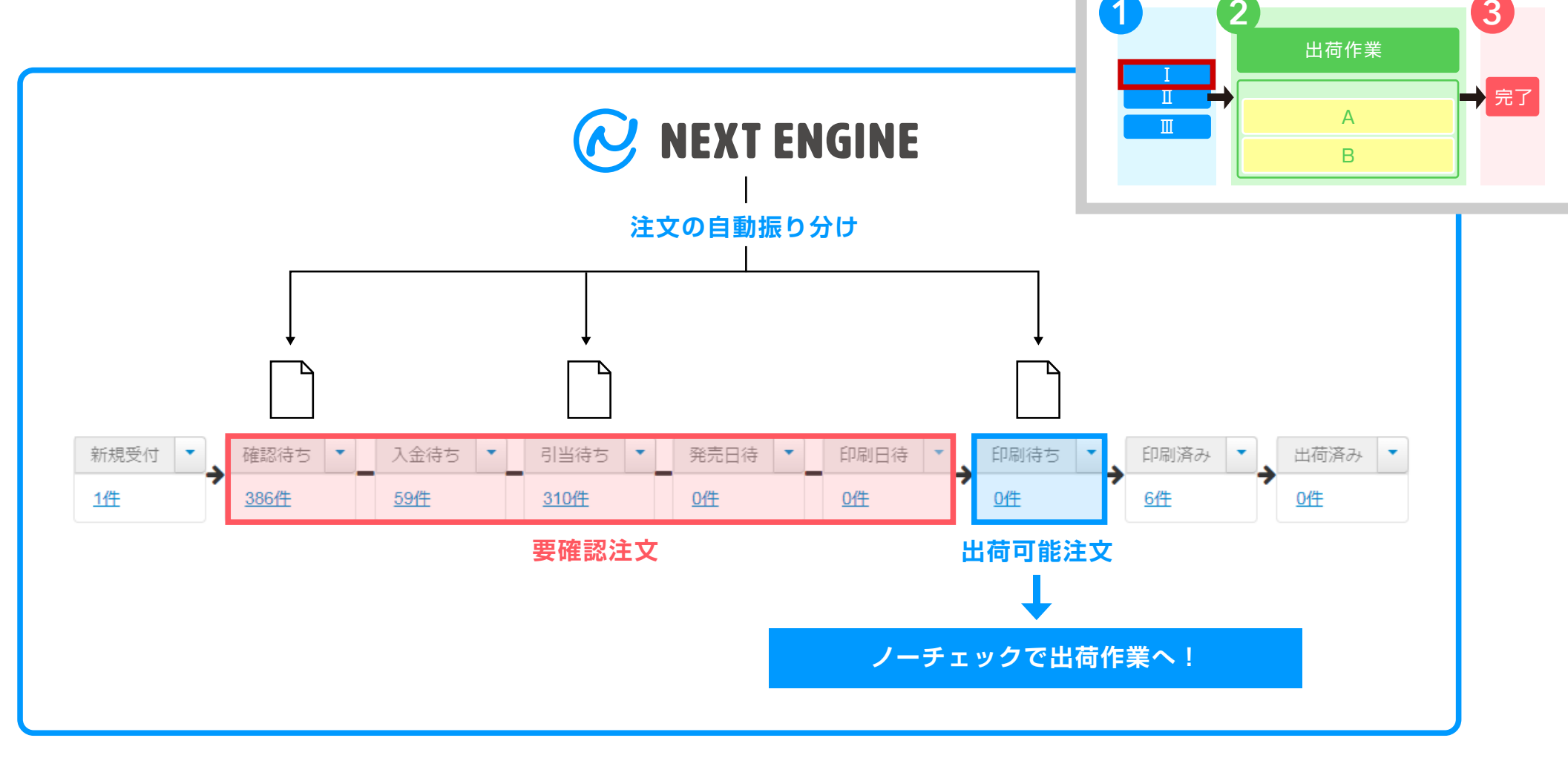

取り込まれた受注を、「要確認注文」と「出荷可能注文」の、それぞれのステータスへ自動的に振り 分けます。

#### **目視で確認するのは、「要確認注文」のみ。**

確認の必要がない受注は、出荷可能な「印刷待ち」ステータスへ即時に振り分けられます。

Ⅱ. 「要確認注文」の確認と処理

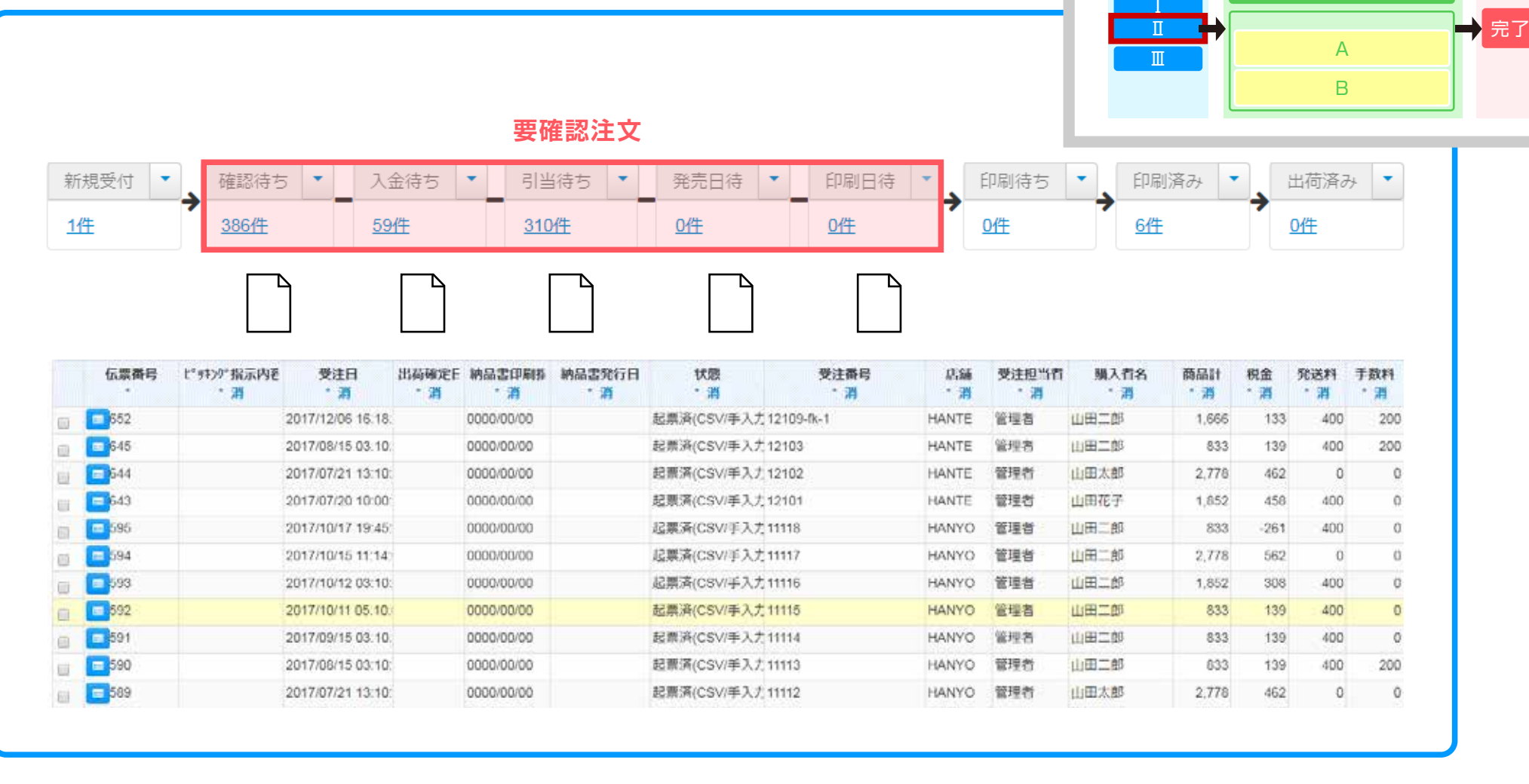

それぞれのステータスに振り分けられた「**要確認注文**」の受注伝票を確認し、ステータス毎の処理を 行います。 ※それぞれのステータスの詳細は資料「受注管理について」を参照

**1 2 3**

出荷作業

Ⅲ. メール自動送信 ( サンクスメール )

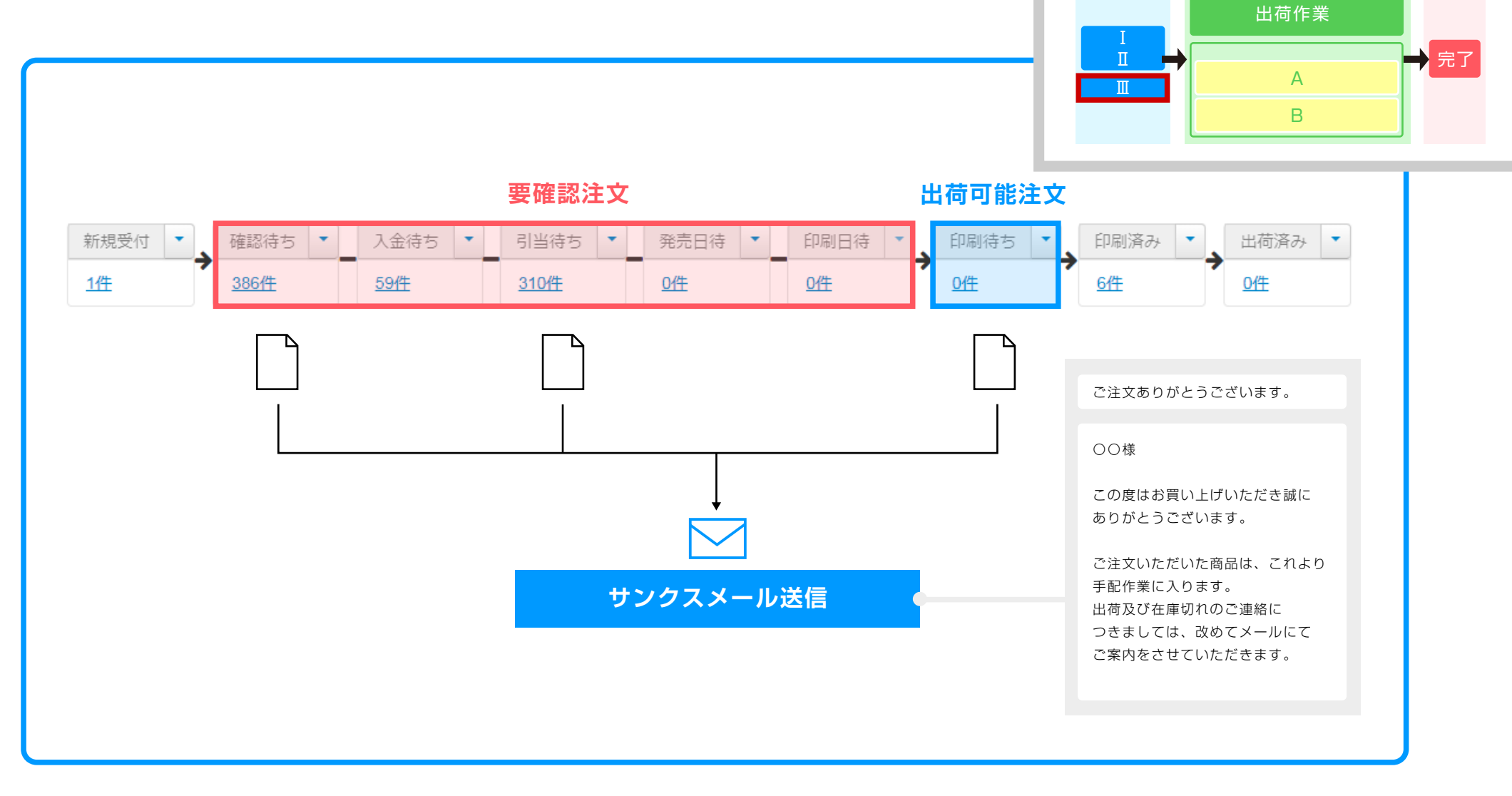

受注が取り込まれると、ネクストエンジンから「サンクスメール」が自動送信されます。 このサンクスメールは店舗別の ON/OFF設定や、 テンプレートを自由に編集することが可能です。

**1 2 3**

要確認注文の処理後

「要確認注文」の処理が終われば、該当の受注伝票が、出荷可能で ある「印刷待ち」ステータスへ自動的に移動します。

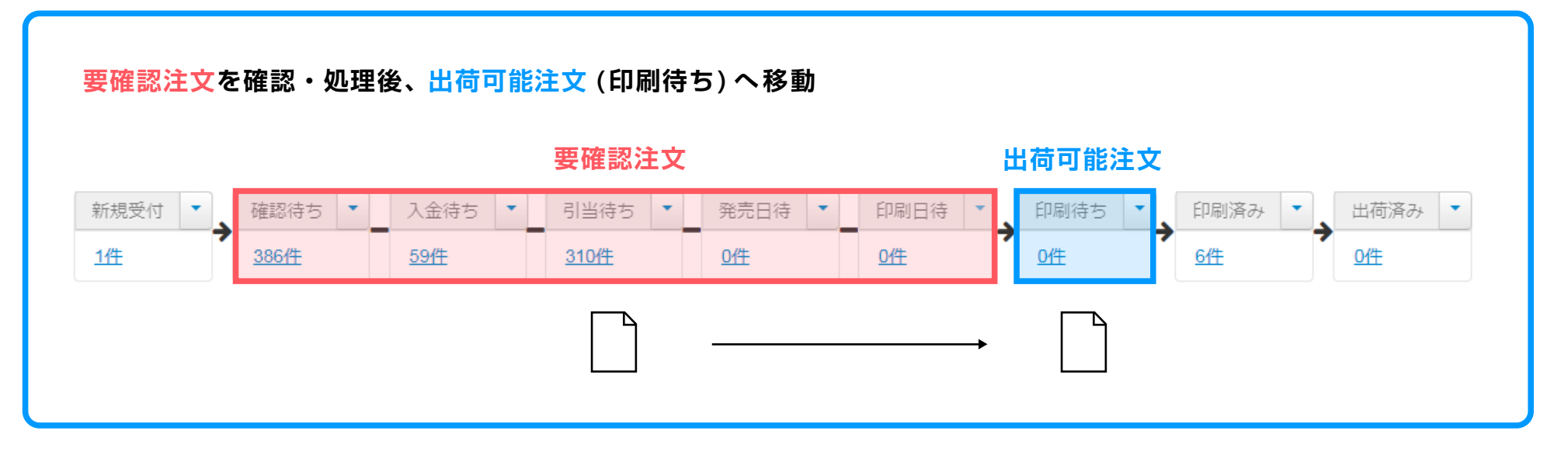

「印刷待ち」ステータスにある受注は、倉庫への出荷依頼の対象になります。

次のページからは、委託倉庫へ出荷依頼する場合の流れをご案内いたします。

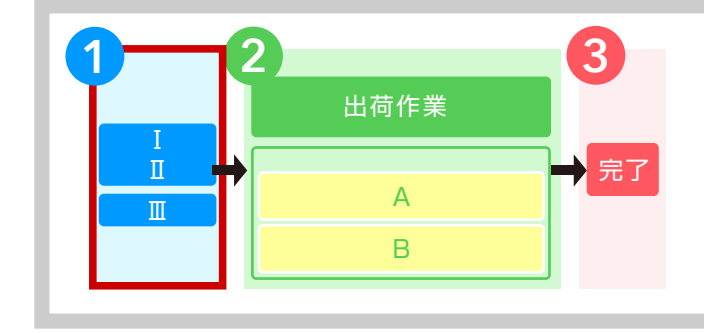

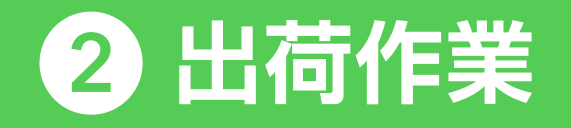

A : 自動出荷

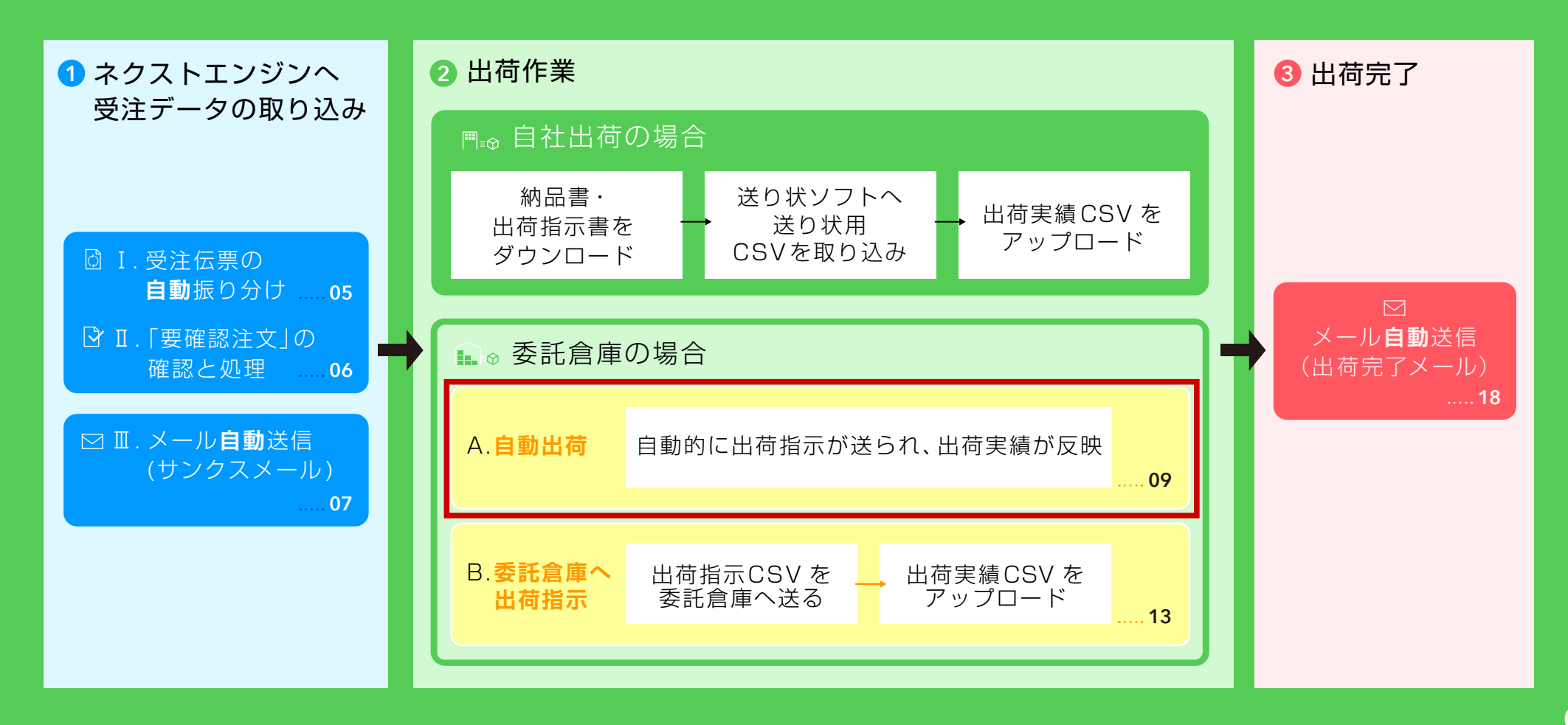

# **<sup>2</sup>** 出荷作業 A: 自動出荷

自動出荷に対応している倉庫管理システム (WMS)

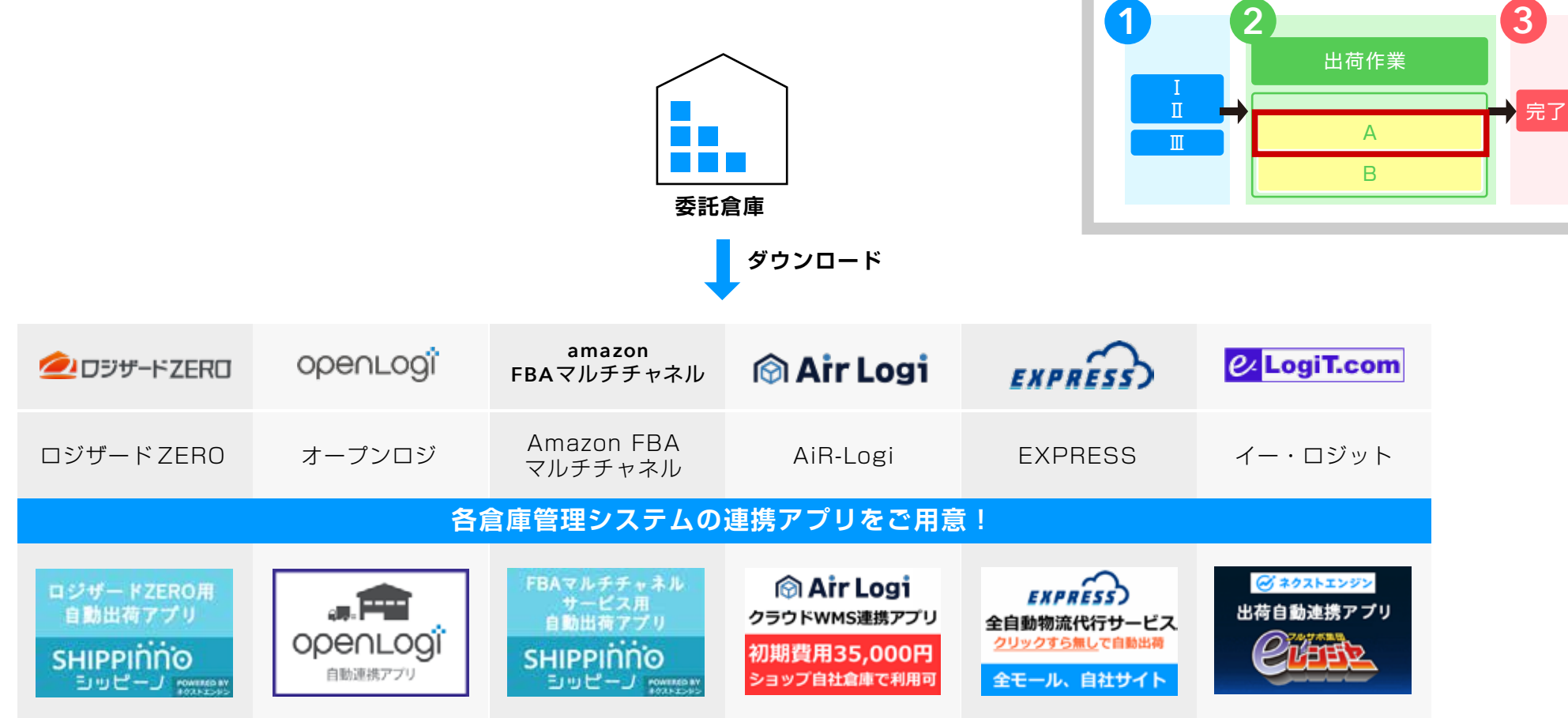

2018 年4 月時点

上記の倉庫管理システム (WMS) の場合は、ネクストエンジンと連携して自動出荷できる アプリ (追加機能) をご用意しております。(一部有料) **倉庫への出荷指示や出荷実績取得はアプリ経由で自動的に行われるため、 出荷にかける労力がなくなります。**

**10**

# **<sup>2</sup>** 出荷作業 A : 自動出荷 委託倉庫から出荷

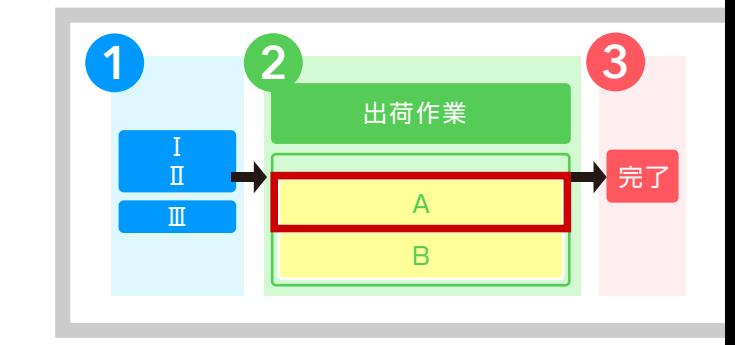

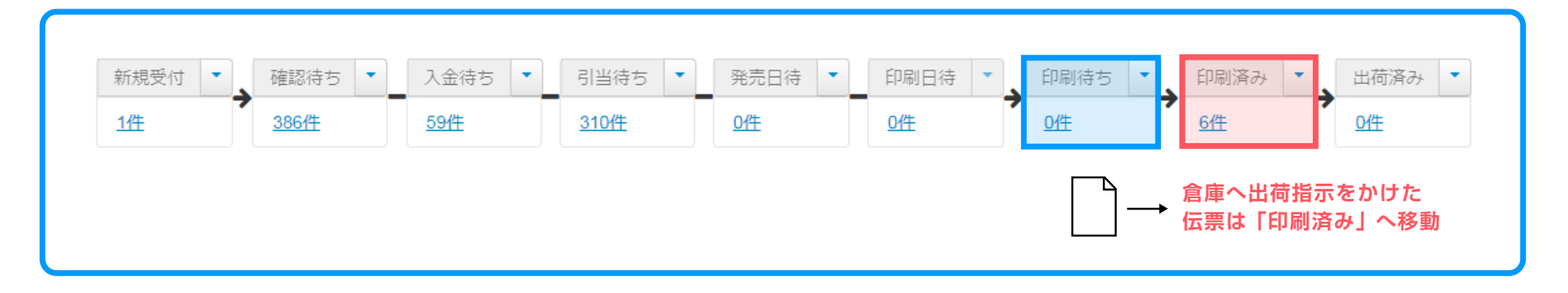

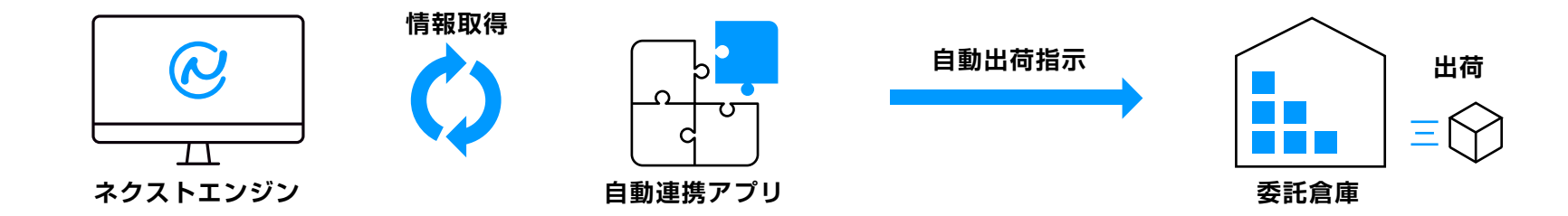

「印刷待ち」ステータスへ入った受注伝票から、「自動連携アプリ」が全自動で出荷対象の 受注情報を取得し、倉庫へ出荷指示データを自動送信します **お客様が行う作業は特にありません。**

**<sup>2</sup>** 出荷作業 A : 自動出荷 出荷実績 の反映

> 出荷完了後、「**自動連携アプリ**」が**出荷実績データ**を**自動取得**し、 ネクストエンジンへ「**送り状番号 ( 追跡番号 )**」を各伝票に **自動反映**します。

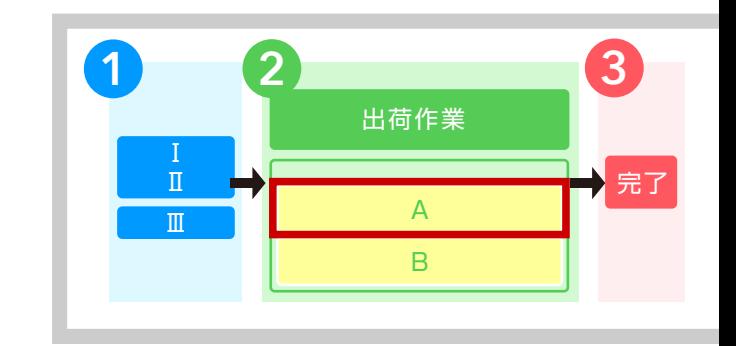

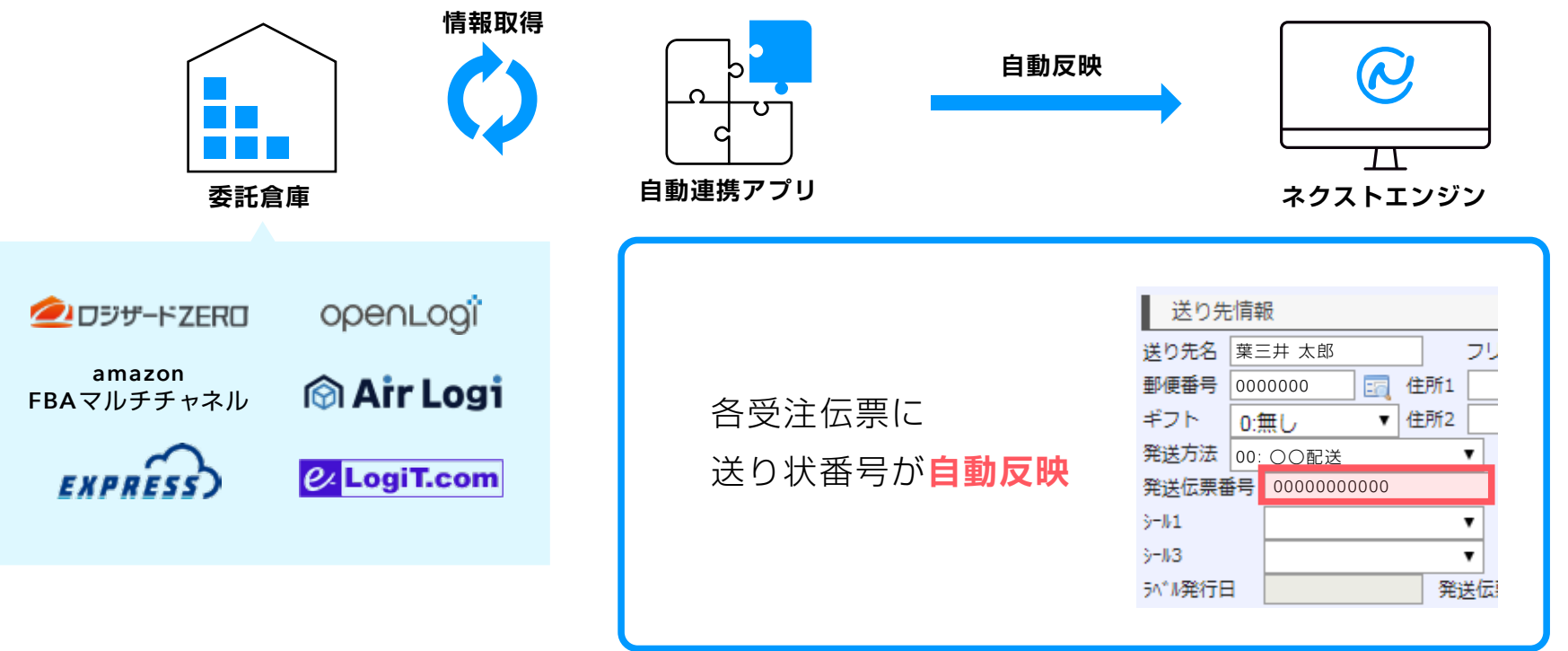

次は18ページの「③出荷完了 メール自動送信 ( 出荷完了メール )」へ進んでください。

# **出荷作業 2**

#### B : 委託倉庫へ出荷指示

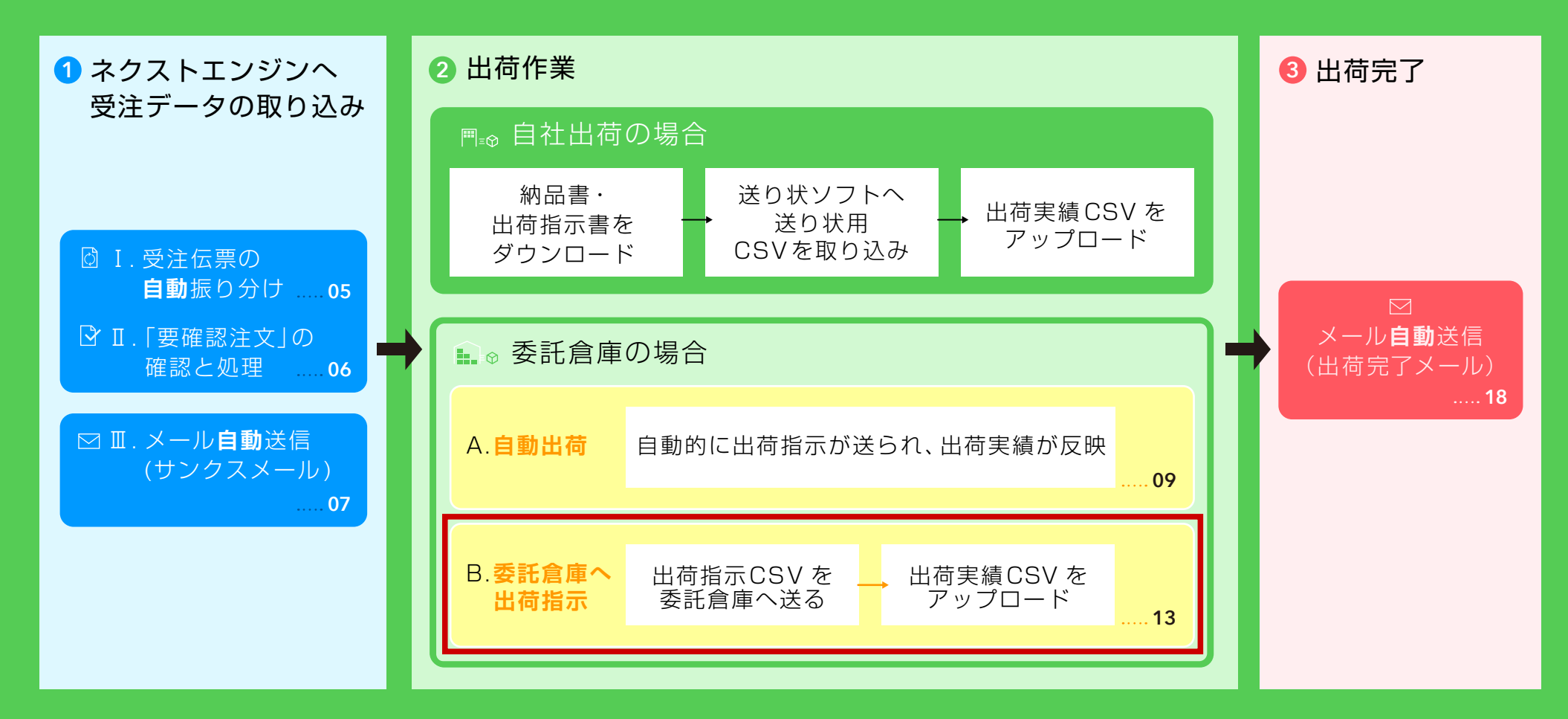

## **<sup>2</sup>** 出荷作業 B : 委託倉庫へ出荷指示 倉庫管理システム (WMS) の確認

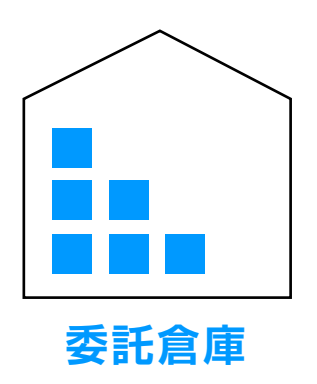

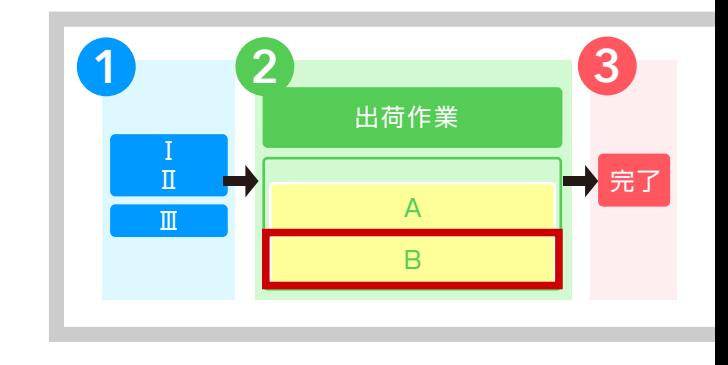

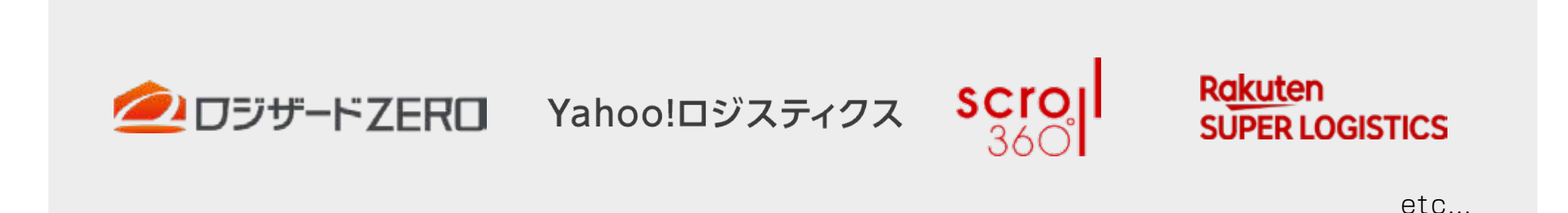

#### **委託倉庫が使用している「倉庫管理システム (WMS)」をあらかじめ確認ください。**

「倉庫管理システム(WMS)」 を委託倉庫が未使用の場合は、

「出荷をするのに必要な情報 (CSV で出力する項目) が何か」を倉庫側へ確認するようにして ください。

### **<sup>2</sup>** 出荷作業 B: 委託倉庫へ出荷指示 委託倉庫へ出荷指示

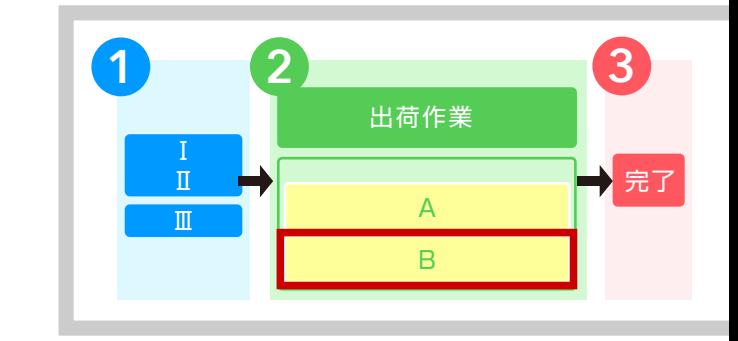

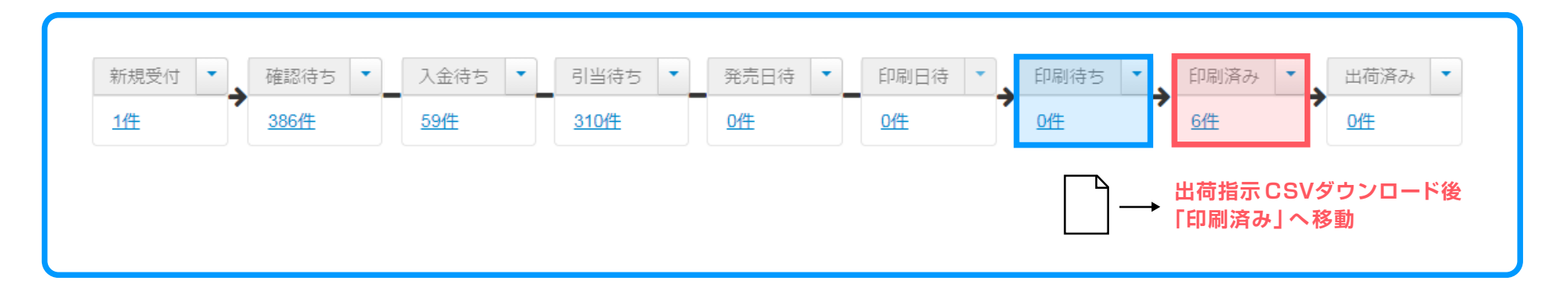

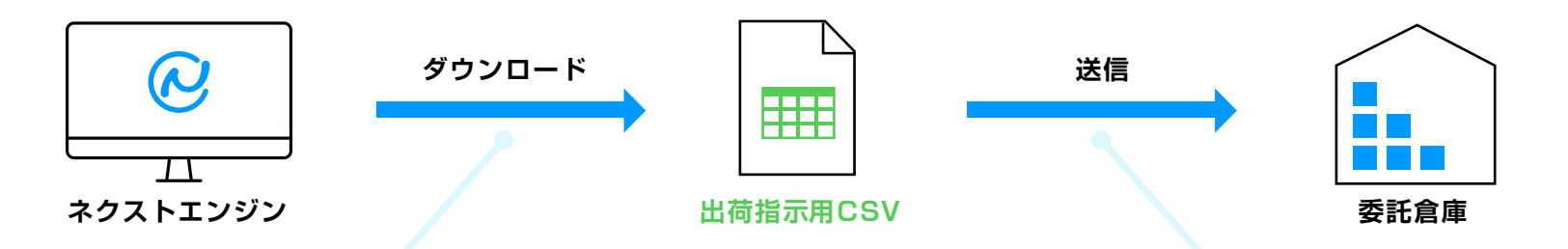

「**印刷待ち**」ステータスへ入った受注伝票から、 「**倉庫管理システム (WMS)**」に取り込む**出荷指示用 CSV** をダウンロード。

委託倉庫へのメール等での**出荷指示CSV**を送信します。

または、委託倉庫用にネクストエンジンのアカウントを 設け、出荷作業を依頼することも可能です。 (閲覧権限も設定可)

# **<sup>2</sup>** 出荷作業 B: 委託倉庫へ出荷指示 委託倉庫から出荷

#### **委託倉庫スタッフの作業**

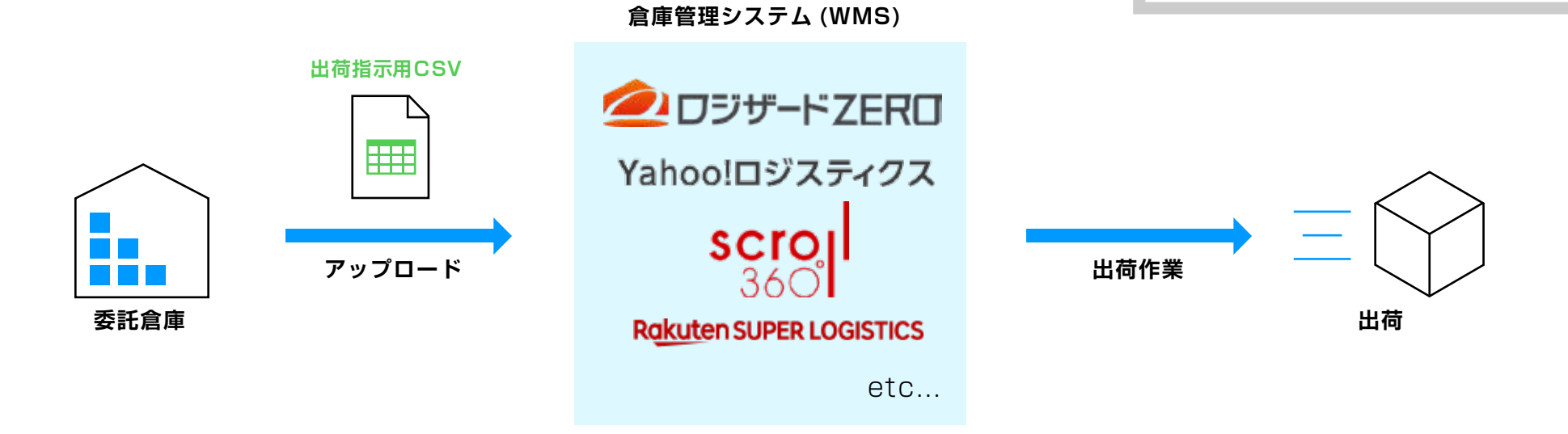

委託倉庫は店舗から受け取った**出荷指示用 CSV** を「**倉庫管理システム (WMS)**」へ取り込み、 出荷作業を行います。

**1 2 3**

出荷作業

A B 完了

Ⅱ

Ⅲ

**<sup>2</sup>** 出荷作業 B: 委託倉庫へ出荷指示 出荷実績 CSV のアップロード

> 出荷完了後、「**倉庫管理システム (WMS)**」 から出力した 「**出荷実績CSV**」を倉庫より受け取り、 ネクストエンジンへ 取り込むことで、「**送り状番号 ( 追跡番号 )**」が各受注伝票に 反映されます。

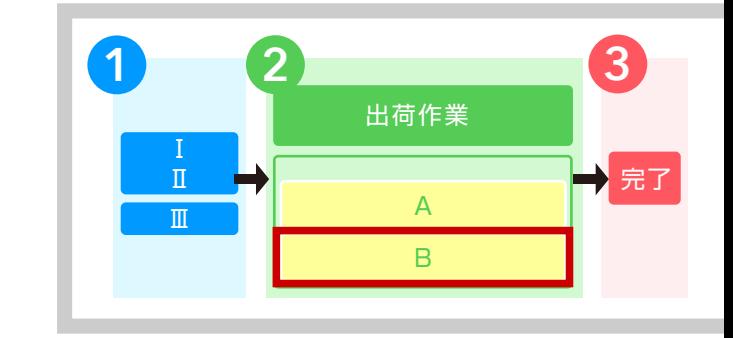

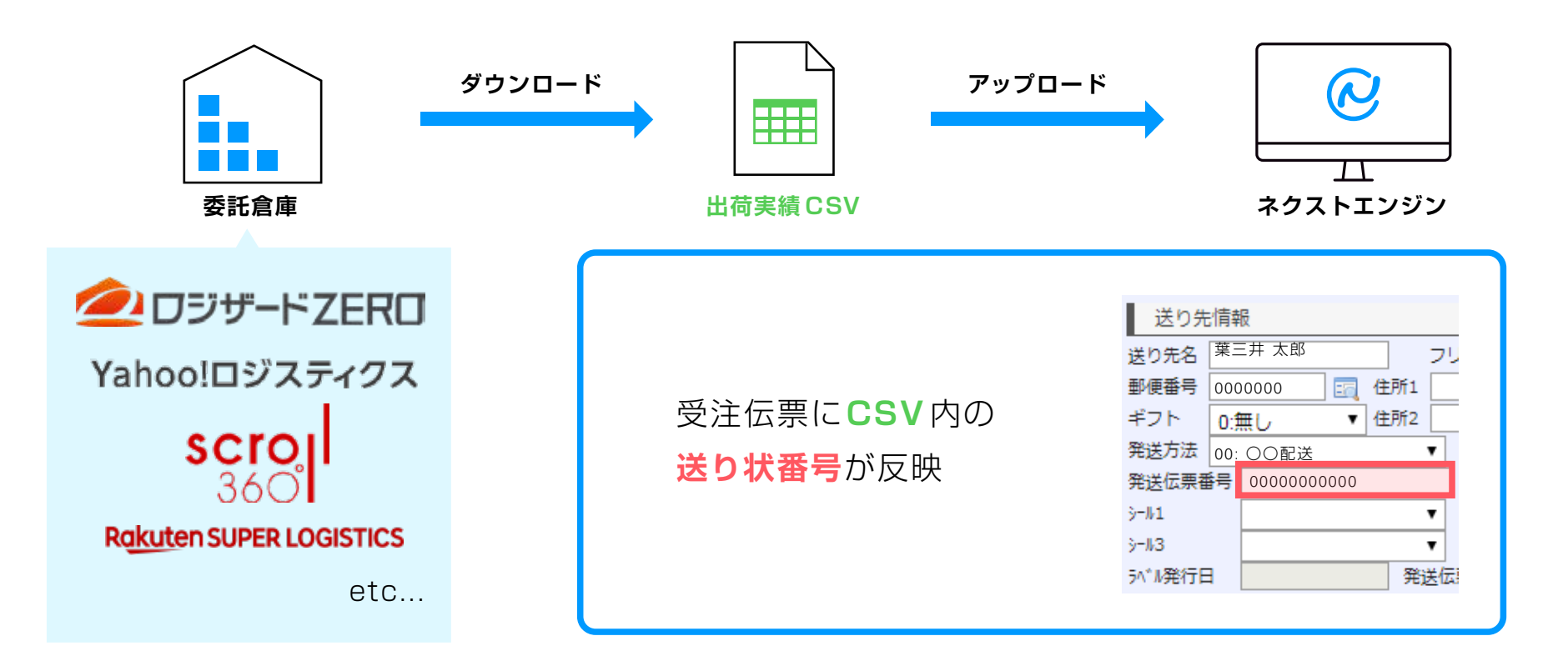

次は18ページの「③出荷完了 メール自動送信 ( 出荷完了メール )」へ進んでください。

### **<sup>3</sup>** 出荷完了 メール自動送信 ( 出荷完了メール )

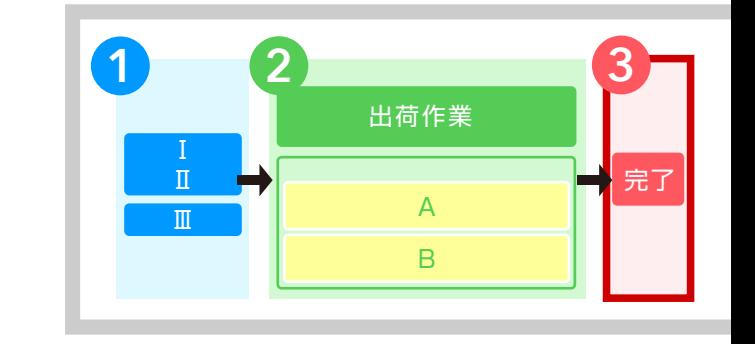

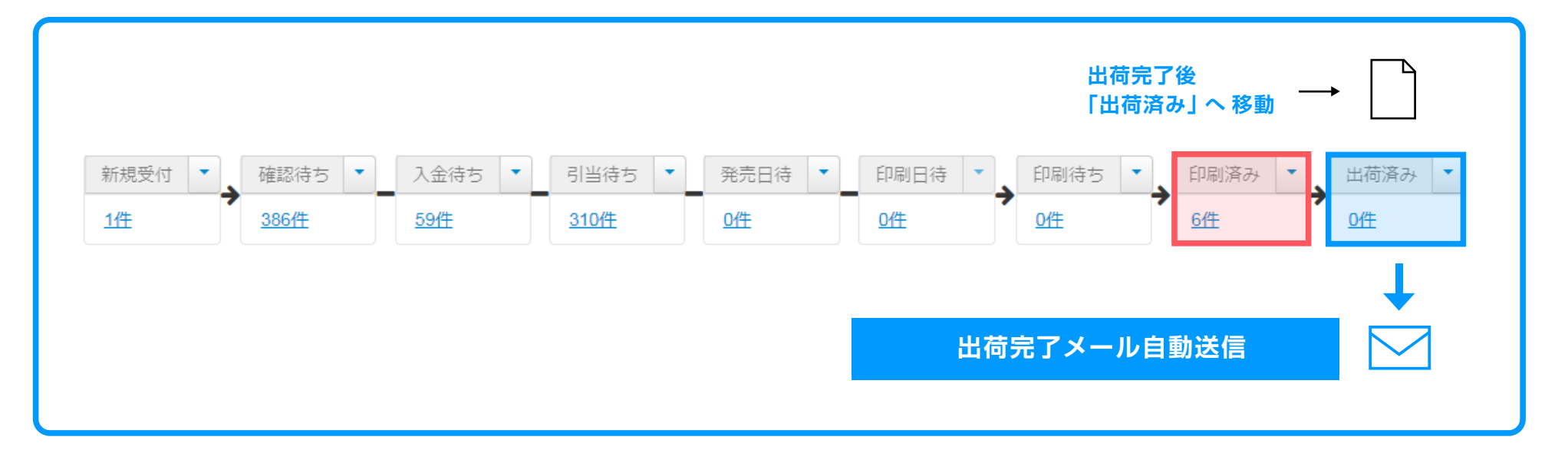

委託倉庫が出荷を完了すると、伝票が自動的に「**出荷済み**」ステータスへ移動し、 ネクストエンジンから「**送り状番号付き**」の**出荷完了メール**が**自動送信**されます。

#### **<sup>3</sup>** 出荷完了 メール自動送信 ( 出荷完了メール ) メールテンプレート設定

**出荷完了メール**は店舗別、配送業者別に、細かく メールテンプレート設定が可能です。

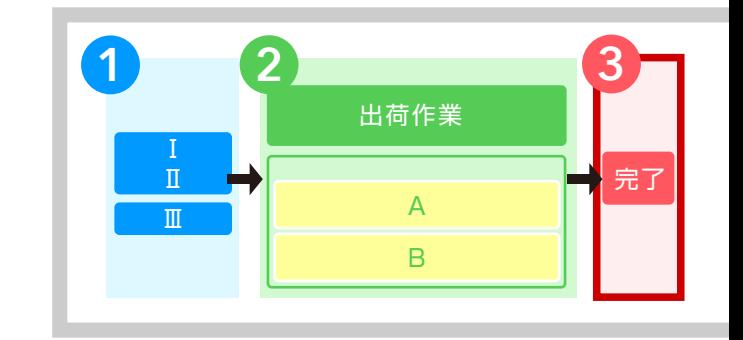

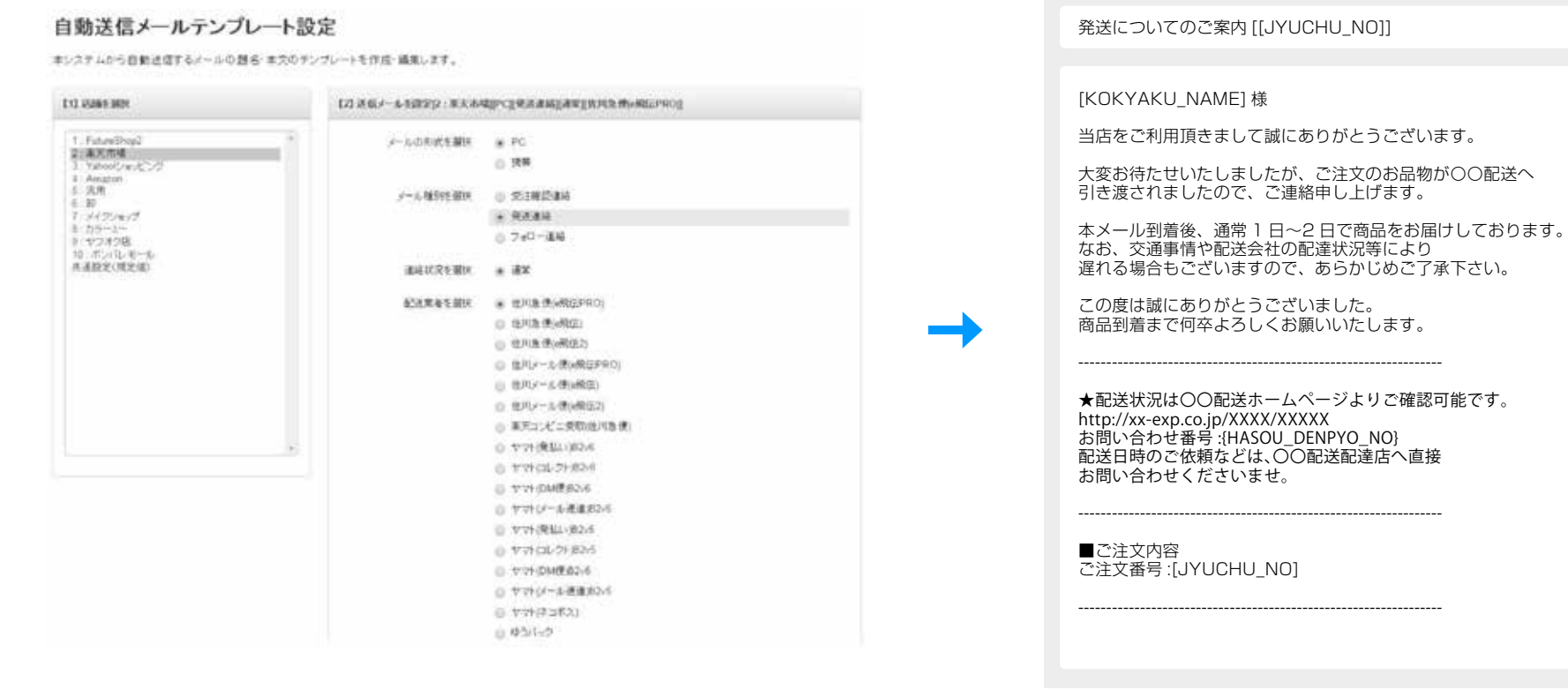

番外編 受注 API をご使用の場合

#### **[ モール側へ ] 送り状番号自動反映・注文ステータス自動完了**

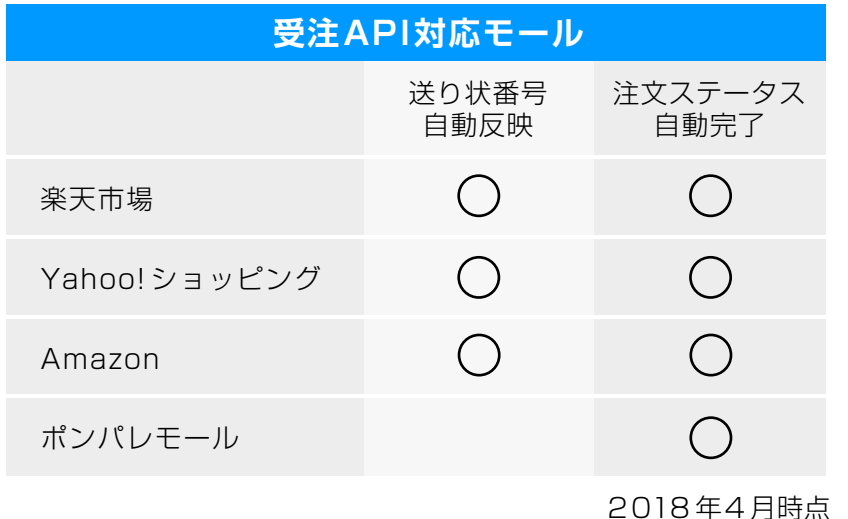

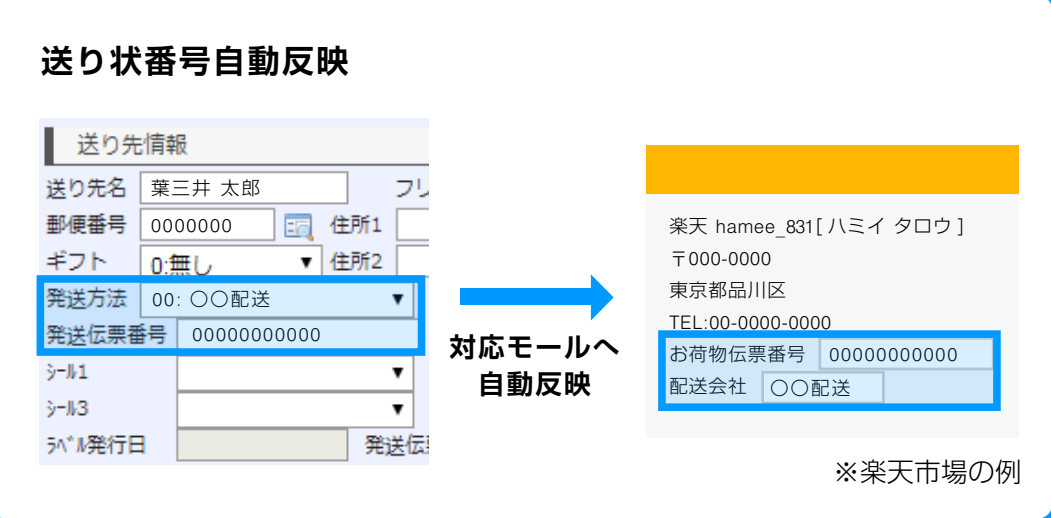

対応モールの**受注API**をご使用の場合、 出荷完了した受注伝票を対象に、 モール側へ **送り状番号を自動反映**し、ステータスを 自動で**「完了」**に変更します。 ※楽天市場とポンパレモールは 「注文ステータス自動完了」の挙動が異なります。

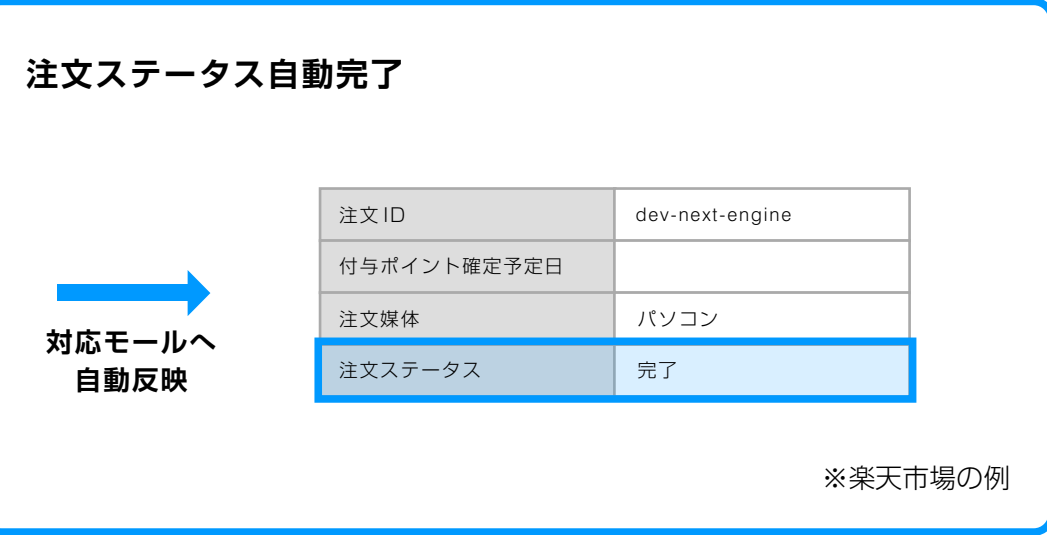

# 対応している倉庫管理システム (WMS)

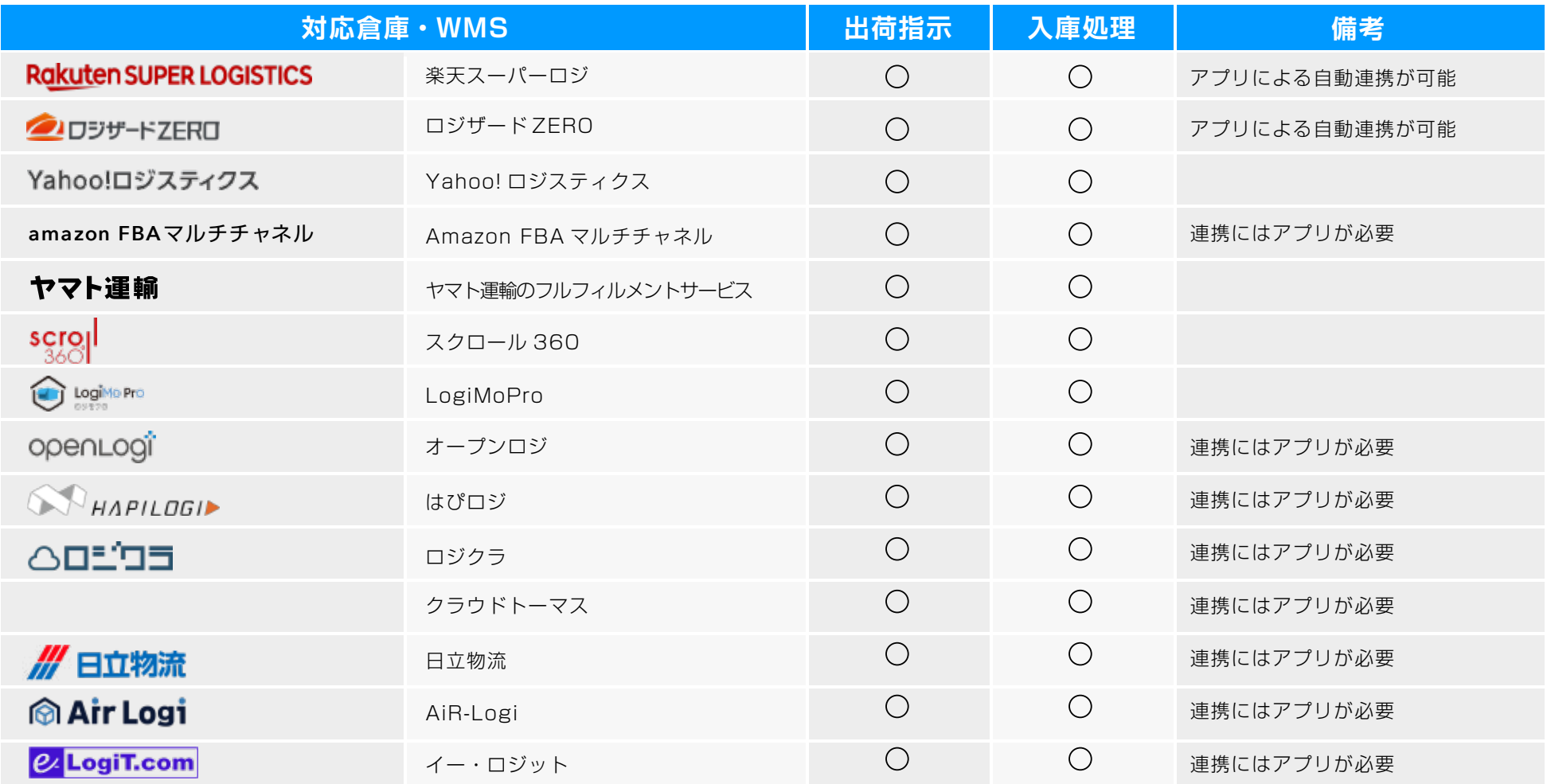

ご利用中の WMSが上記一覧にない場合や、自社開発システムをご利用の場合も、 ネクストエンジンと WMS を連携することが可能です。

ネクストエンジンから任意の項目・条件で CSV をダウンロード できるため、出荷指示に必要なデータをご用意いただけます。

#### **・CSVデータで連携 ・ネクストエンジンアプリを開発して連携**

ネクストエンジンAPIで、ご利用中の WMSとネクストエンジンを 連携する、専用のネクストエンジンアプリを開発していただけます。

#### その他ネクストエンジンの機能

在庫管理の他にも、ネクストエンジンにはネットショップ運営を応援する便利な機能がたくさん ありますが、その中でも代表的な機能をご紹介します。

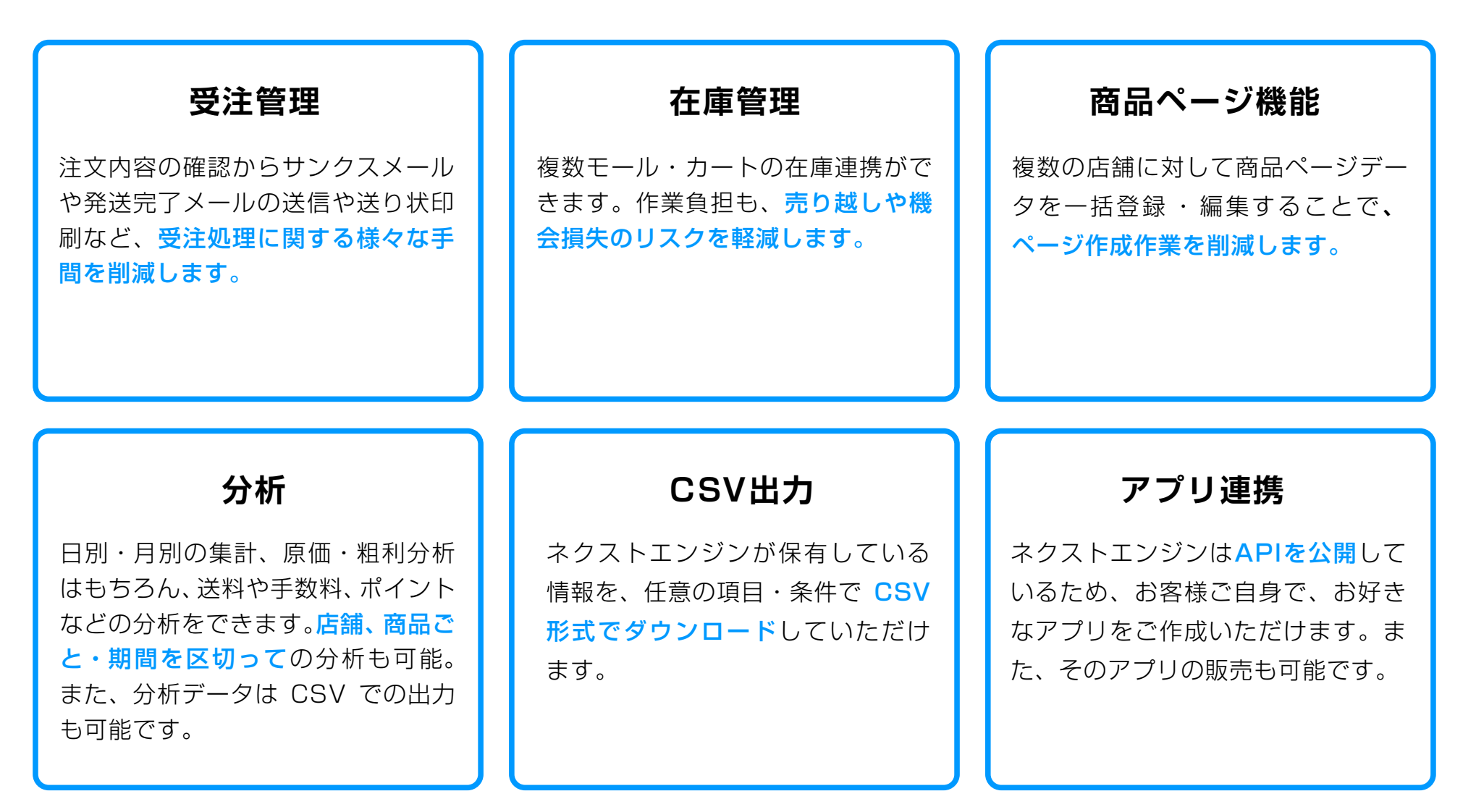

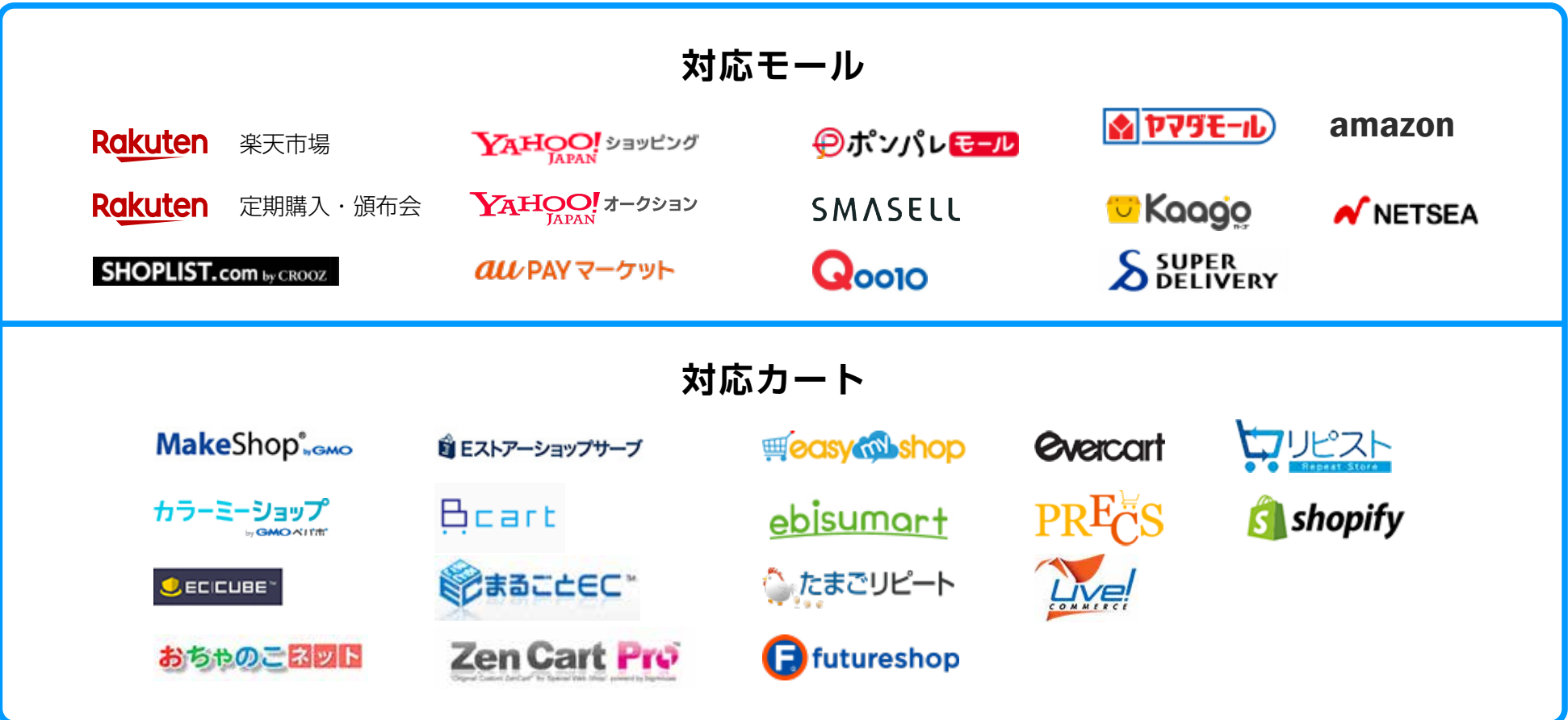

#### **ご利用中のモール・カートが一覧にない・自社サイトの方**

- 出店モールやレンタルカートが対応モール・カート一覧に掲載がない方や、自社で開発された独自 サイトを運営されていらっしゃる方も、初期設定を行うことでネクストエンジンと連携をすることが 可能です。
- 実績多数ございますので、ご不明点がございましたらお気軽にお問い合わせください。

# **お気軽にお問い合わせください**

**もっと詳しく知りたい方へ**

ショップ運営の悩みを解決できる機能の多さと全力のサポートに満足していただける自信があるのでお問い合わせをいただいても、しつこい勧誘は一切しておりません。 機能面などでご不明点、ご不安な事がございましたらどんな些細な事でも結構でございます。お気軽にお問い合わせください。

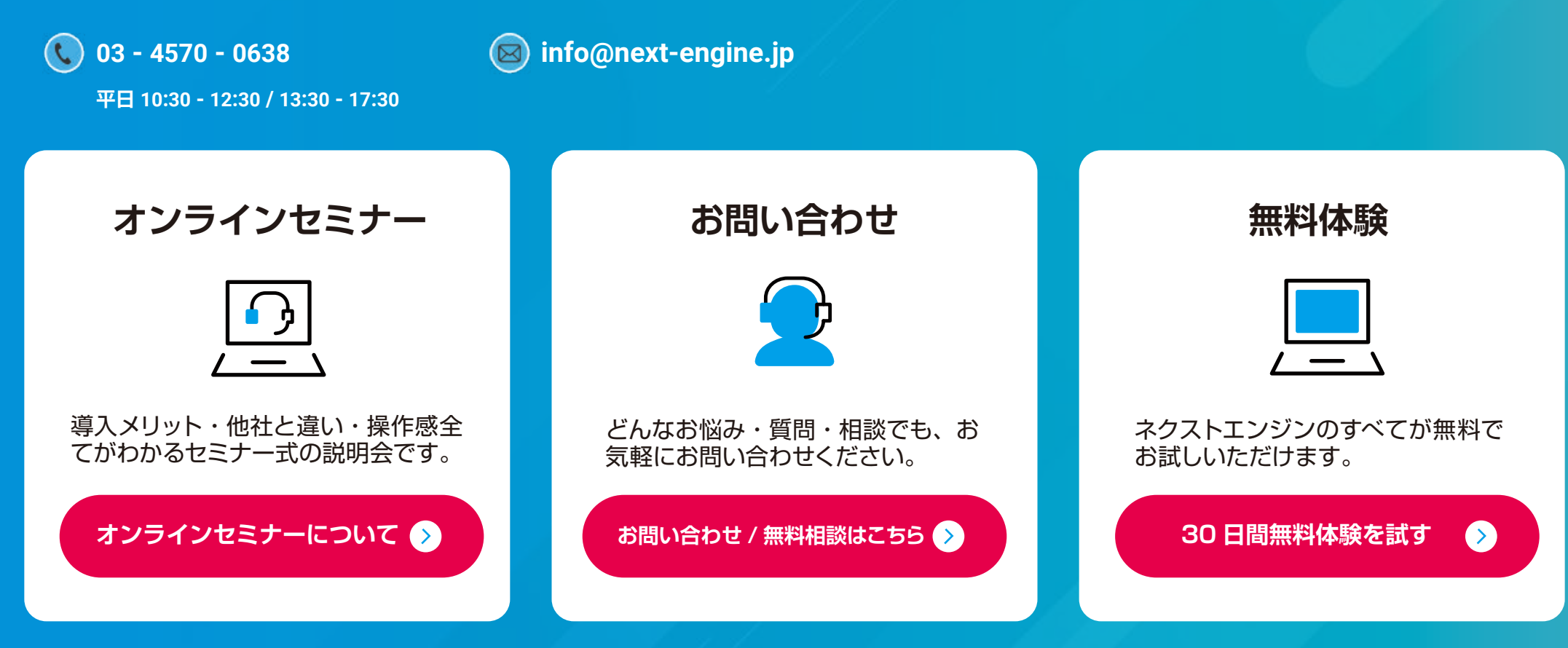

※無料体験中のデータは契約後も引き続きご利用いただけます ※本契約のお手続きを行わない限り、自動的にご利用料金が発生する事はございません